## **Evidência de Testes**

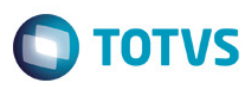

## **Evidência de Testes**

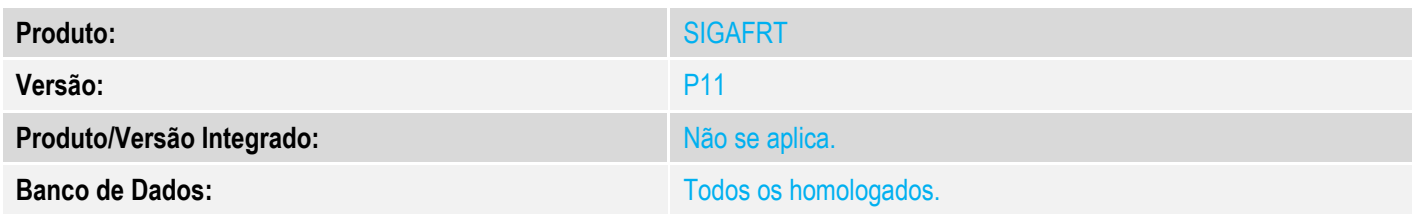

## **1. Evidência e sequência do passo a passo**

1. Configuração do parâmetro MV\_NFCEIMP = 2, para que a impressão do comprovamte da venda seja obrigatório para conclusão da mesma.

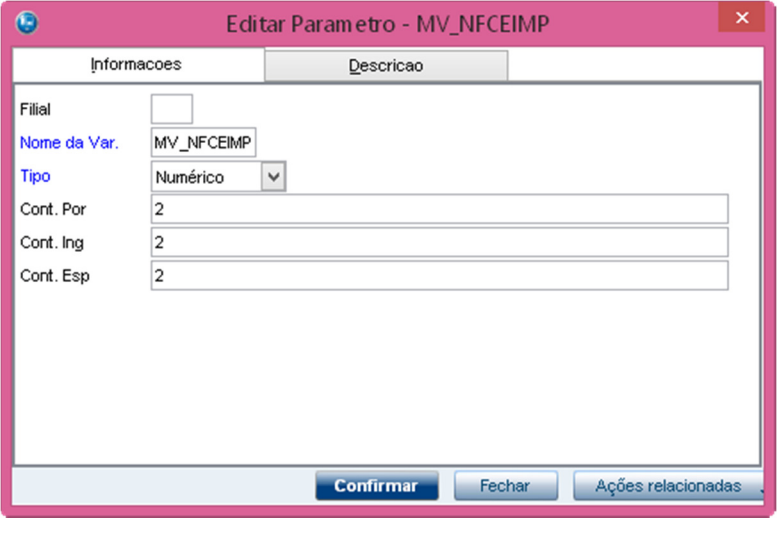

- 2. No Front Loja (SIGAFRT) acesse Atualizações / Frente de Lojas / Atendimento (FRTA271).
- 3. Faça uma venda.

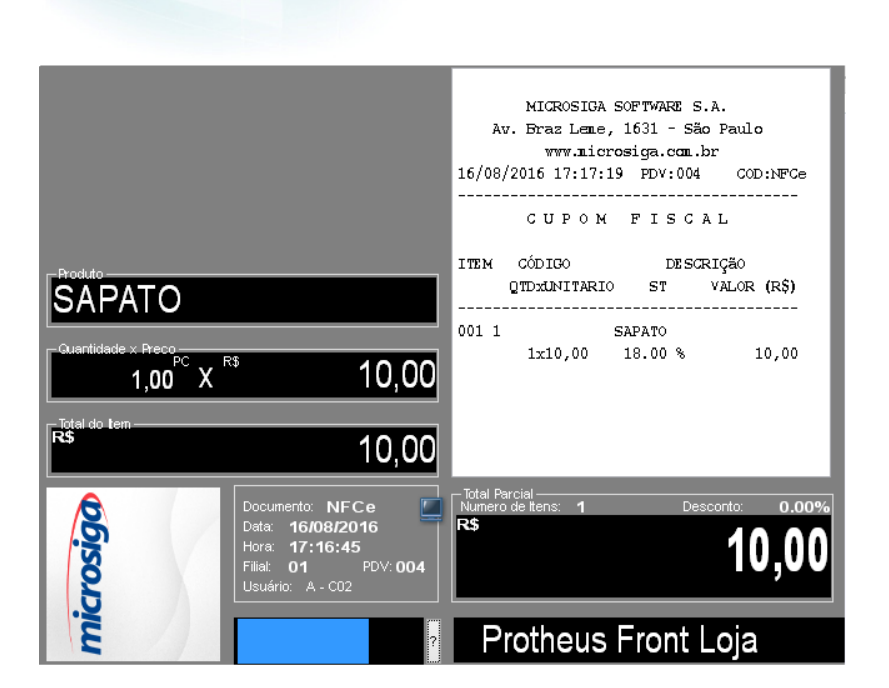

**Evidência de Testes** 

- 4. Para simular uma falha de comunicação com a impressora, basta desligar a impressora antes de finalizar a venda.
- 5. Ao finalizar a venda o sistema apresentará a mensagem informando sobre o erro de comunicação quando for imprimir o comprovante.

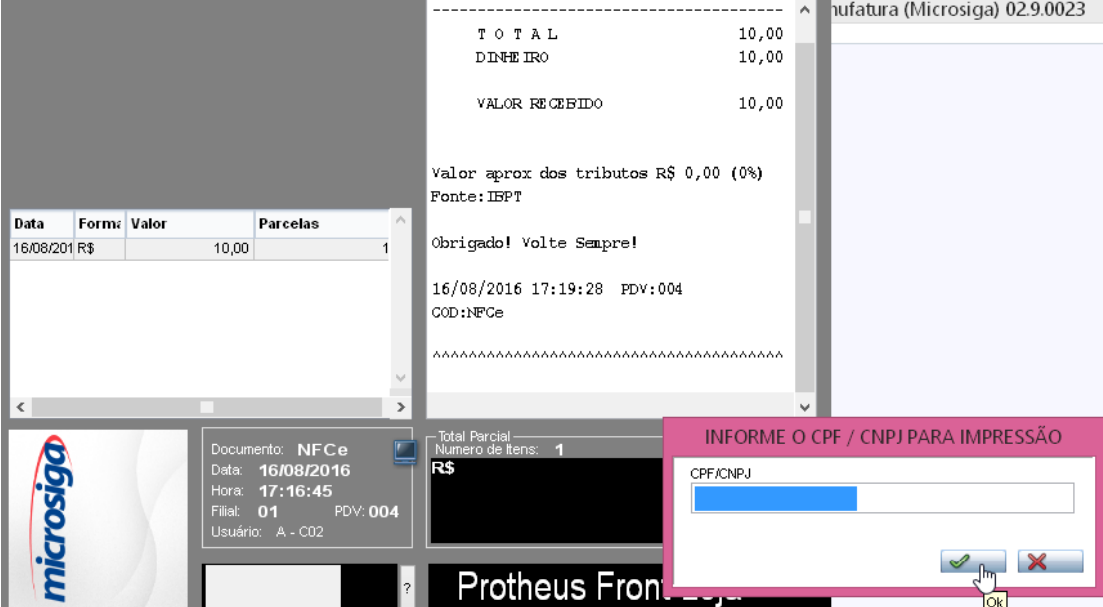

 $\bigcirc$  TOTVS

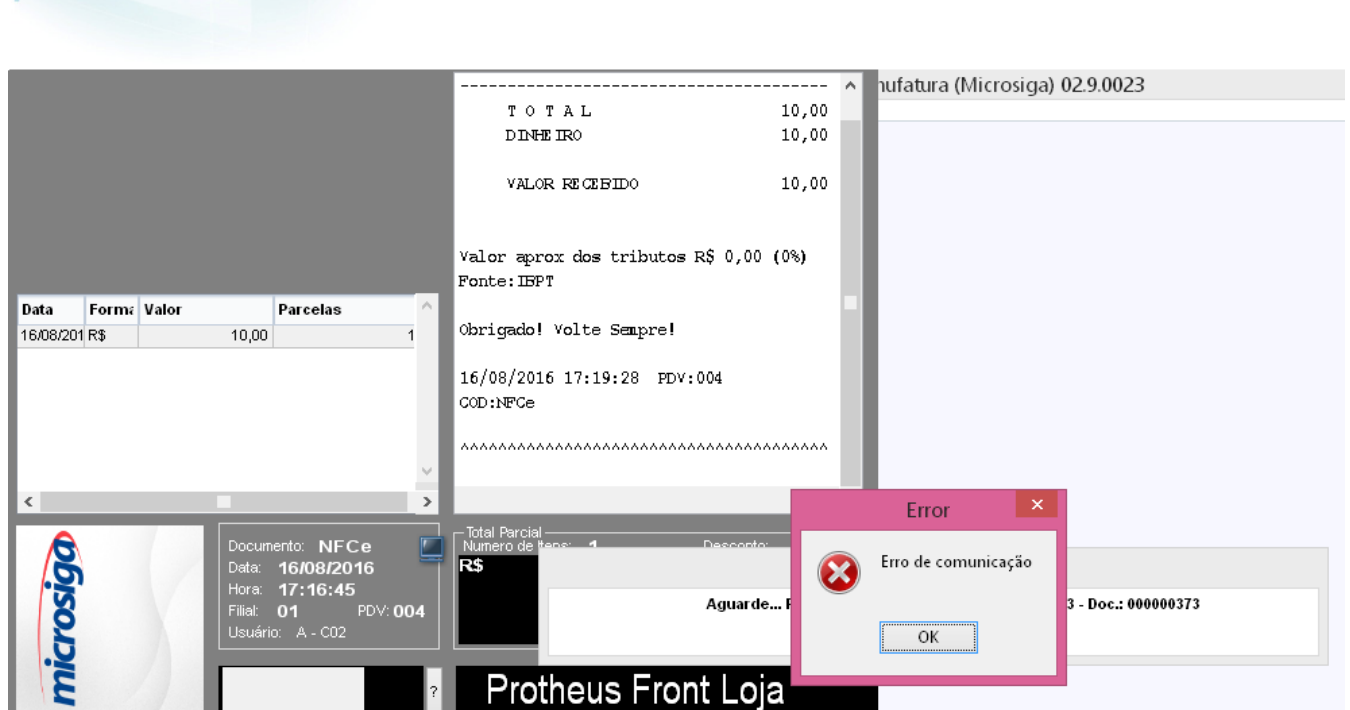

**O** TOTVS

6. Em seguida, o sistema apresenta uma mensagem perguntando ao usuário se deseja tentar imprimir novamente o comprovante. Escolher para tentar novamente a impressão para que a venda seja concluída.

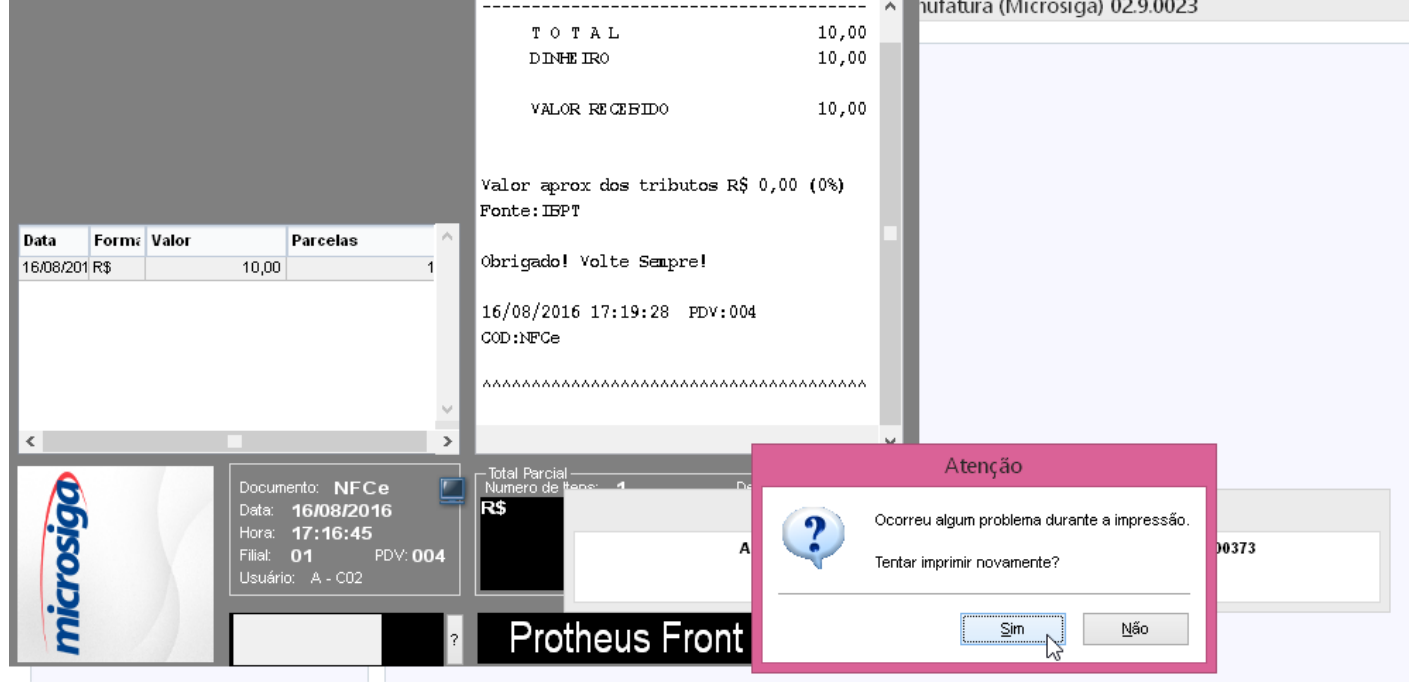

## **2. Outras Evidências**

**Evidência de Testes**